# Data mining with Ensemble Biomart

## Guidelines

- Genome data
- Genome browsers
- Getting access to genomic data: Ensembl/BioMart

# Genome builds

| SPECIES | UCSC VERSION | RELEASE DATE | RELEASE NAME                       | STATUS               |
|---------|--------------|--------------|------------------------------------|----------------------|
| MAMMALS |              |              |                                    |                      |
| Human   | hs1          | Jan. 2022    | T2T Consortium CHM13v2.0           | Available            |
|         | hg38         | Dec. 2013    | Genome Reference Consortium GRCh38 | Available            |
|         | hg19         | Feb. 2009    | Genome Reference Consortium GRCh37 | Available            |
|         | hg18         | Mar. 2006    | NCBI Build 36.1                    | Available            |
|         | hg17         | May 2004     | NCBI Build 35                      | Available            |
|         | hg16         | Jul. 2003    | NCBI Build 34                      | Available            |
|         | hg15         | Apr. 2003    | NCBI Build 33                      | Archived             |
|         | hg13         | Nov. 2002    | NCBI Build 31                      | Archived             |
|         | hg12         | Jun. 2002    | NCBI Build 30                      | Archived             |
|         | hg11         | Apr. 2002    | NCBI Build 29                      | Archived (data only) |
|         | hg10         | Dec. 2001    | NCBI Build 28                      | Archived (data only) |
|         | hg8          | Aug. 2001    | UCSC-assembled                     | Archived (data only) |
|         | hg7          | Apr. 2001    | UCSC-assembled                     | Archived (data only) |
|         | hg6          | Dec. 2000    | UCSC-assembled                     | Archived (data only) |
|         | hg5          | Oct. 2000    | UCSC-assembled                     | Archived (data only) |
|         | hg4          | Sep. 2000    | UCSC-assembled                     | Archived (data only) |
|         | hg3          | Jul. 2000    | UCSC-assembled                     | Archived (data only) |
|         | hg2          | Jun. 2000    | UCSC-assembled                     | Archived (data only) |
|         | hg1          | May 2000     | UCSC-assembled                     | Archived (data only) |

Source: https://genome.ucsc.edu/FAQ/FAQreleases.html

## Genome builds

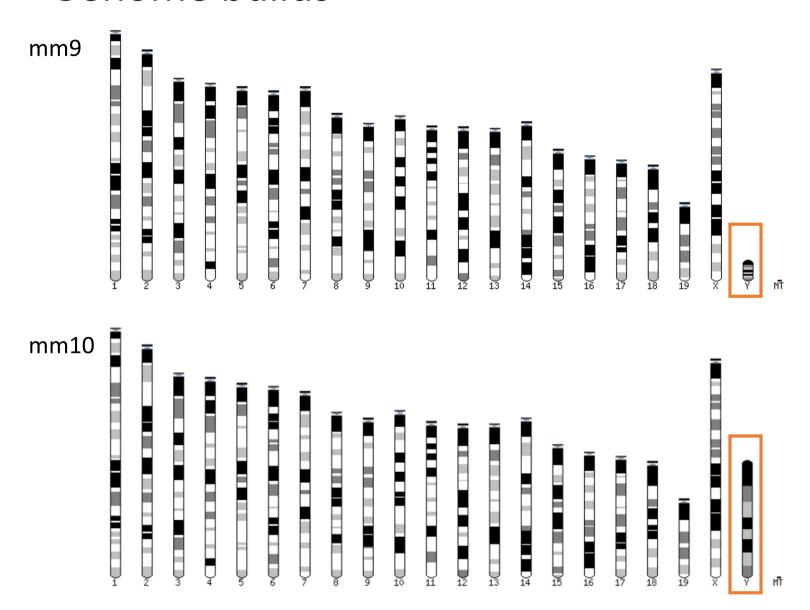

## Get access to genomic data

- Need a way to gather all genomic information in one place
- Availability of the data
- Accessibility to the data

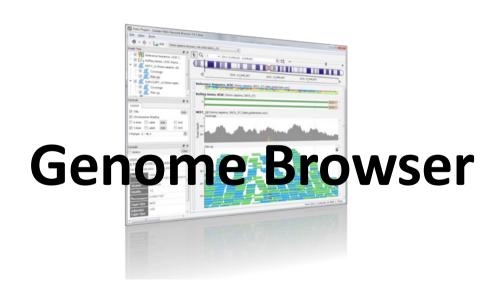

# Genome browsers

## **Genome Browsers**

- Graphical interface to display genomic data
- Visualize and browse entire genomes with annotated data
  - Gene prediction and structure
  - Proteins,
  - Expression,
  - Regulation,
  - Variation,
  - Comparative analysis...

#### There are Genome Browsers...

#### EBI - Ensembl

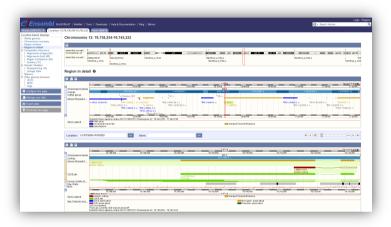

#### UCSC – Genome Browser

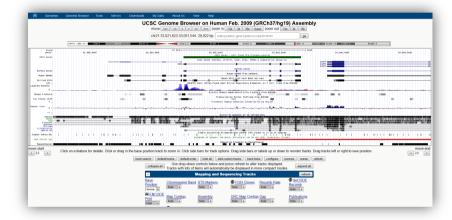

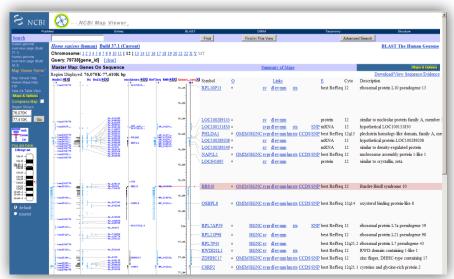

NCBI – Genome Data Viewer

## And Genome browsers...

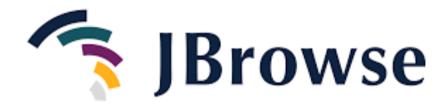

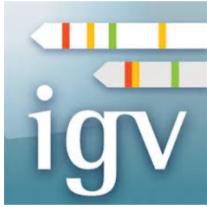

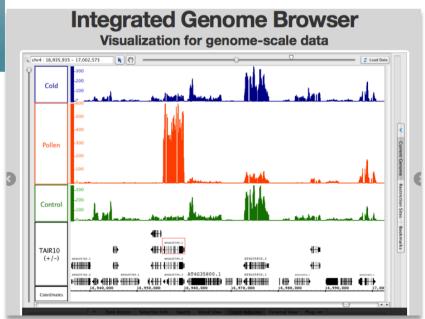

# Getting access to genomic data: ENSEMBL/BIOmart

## Access Ensembl's data

#### Web site

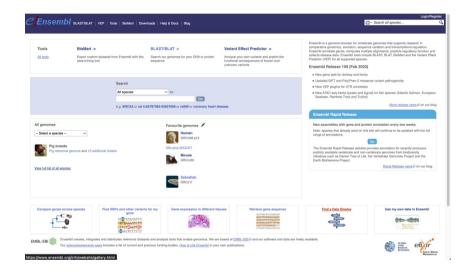

User friendly
Straightforward
Only one request at once

#### Mining tool: BioMart

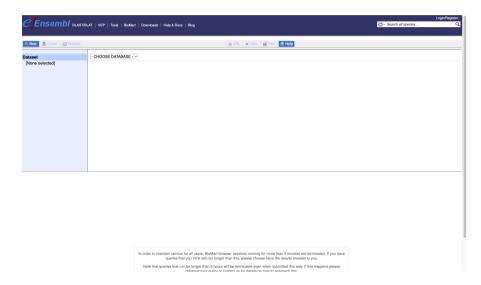

Get answers to complex queries
Very fast
Need training

#### BioMart

- http://www.biomart.org/
- Joint development between EBI and Cold Spring Harbor Laboratory (CSHL)
- Open source project
- BioMart can access diverse databases from a single interface
- It is a search engine that can find multiple terms and put them into a table format
- No programming required!

# BioMart/Ensembl

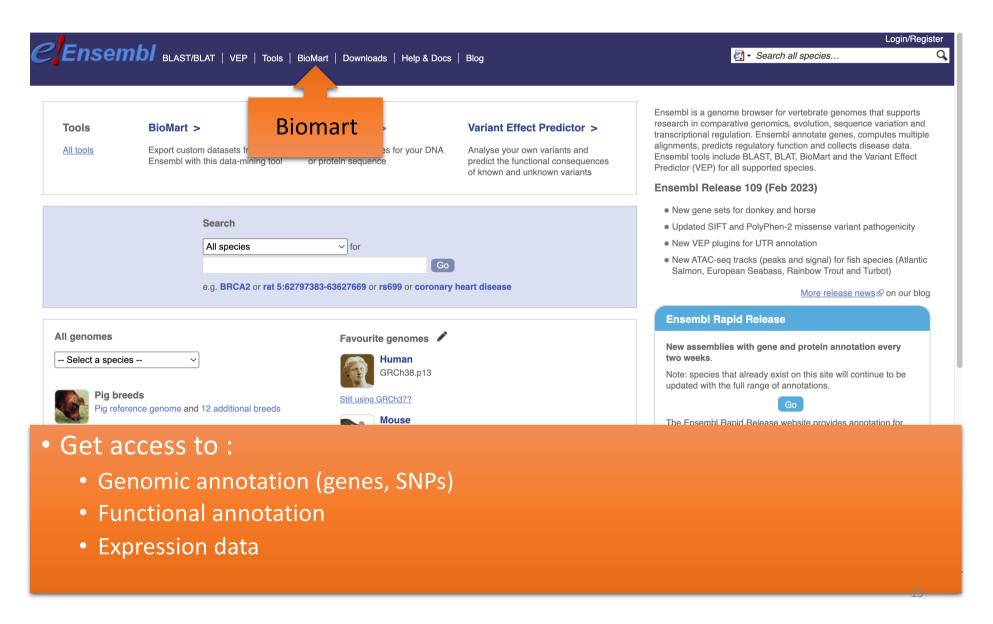

# Example: Step 1 (Select datasets)

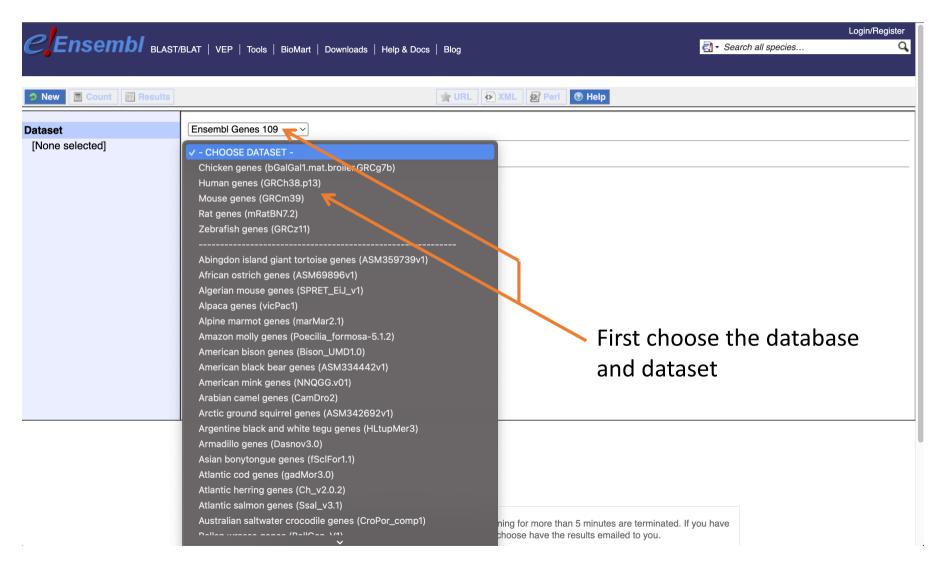

# Example: Step 2 (Filter)

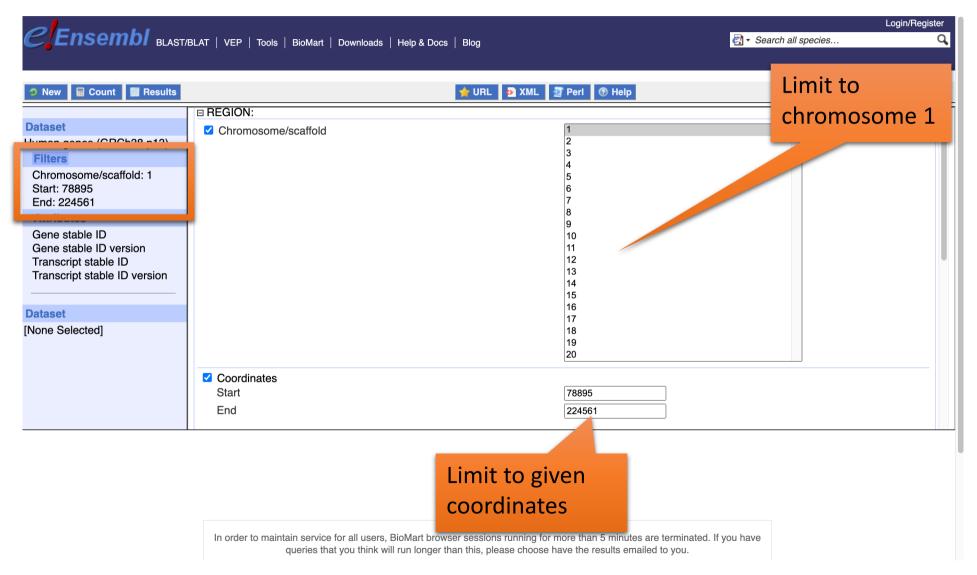

# Example: Step 3 (Count results)

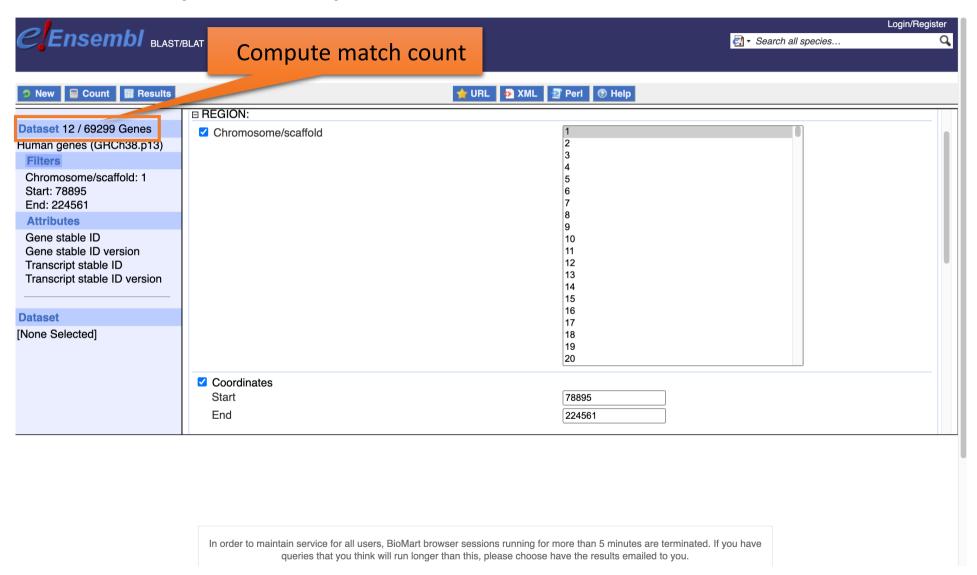

# Example: Step 4 (Select attributes)

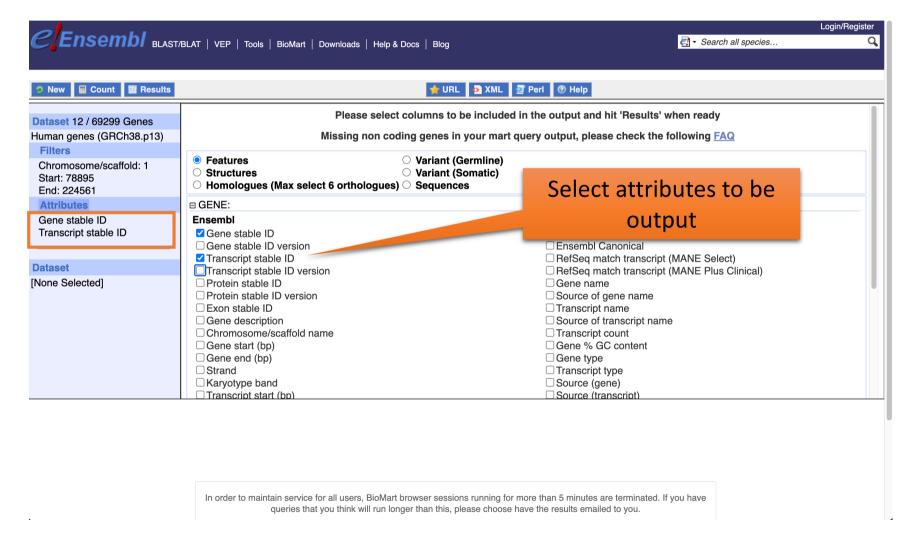

# Example: Step 5 (get results)

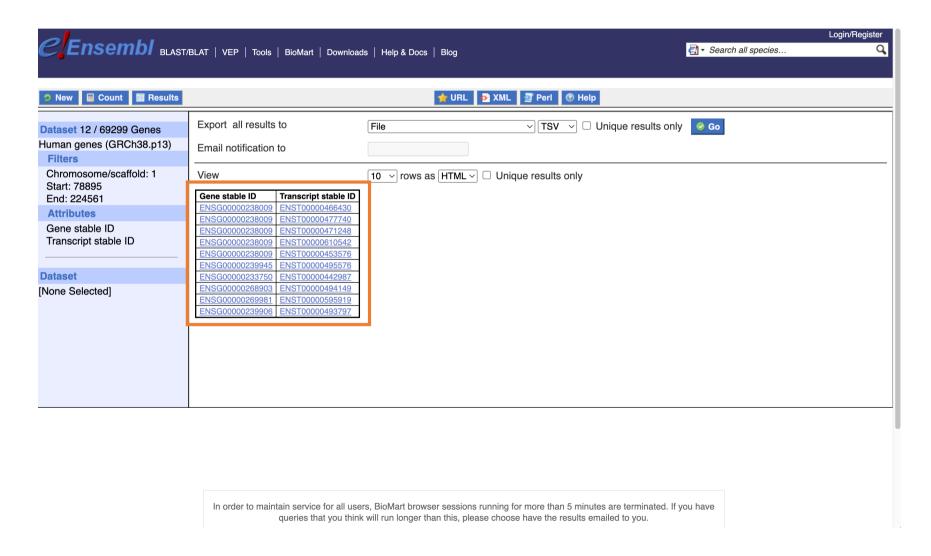

# Exercise 1: get annotations of a gene (1/2)

- 1. Using Ensembl/BioMart, retrieve all transcripts IDs and the gene ID of IDH1 gene (human). How many transcripts does the gene IDH1 have?
  - Use Ensembl Gene v105, for Human genes (GRCh38.p13)
  - Click on Filters:
    - Expand the GENE section
    - Select « Input external references ID list »
    - Select Gene Name(s) in the drop down menu
    - Enter IDH1 in the text box
  - Click on Attributes:
    - Select "Features" (top panel, selected by default)
    - Expand GENE:
    - Select Gene stable ID, Transcript stable ID, Gene Name
    - Deselect Gene stable ID version, Transcript stable ID version
  - Click on Results

# Exercise 1: get annotations of a gene (2/2)

- 2. Extract all exon sequences of the IDH1 gene in fasta format. Headers will contain the Gene names, transcript stable IDs and Exon stable IDs.
- 3. Extract all coding sequences of the IDH1 gene in fasta format. Headers will contain the transcript stable IDs and Exon stable IDs.
- 4. Retrieve GO-terms associated to the IDH1 gene (select GO Term Name, GO domain and GO Term Accession along with Gene stable ID, Transcript stable ID and Gene Name)
- 5. Retrieve the germline variations found in this gene. Annotations to be found (Variant Name, Variant Alleles, Minor allele frequency, Chromosome/scaffold name, Chromosome/scaffold position start (bp), Chromosome/scaffold position end (bp), Variant Consequence along with Gene stable ID, Transcript stable ID and Gene Name)

- The file siMitfvssiLuc.up.txt you generated using SARtools lacks meaningful annotation. Annotate the file siMitfvssiLuc.up.txt with gene annotations you'll extract from Ensembl/BioMart. To do so:
  - 1. We are going to extract annotation [Ensembl/BioMart]
  - 2. Then, we are going to join the two datasets (tabular text file) based on a common field. [Galaxy]

#### siMitfvssiLuc.up.txt

#### mart\_export.txt (from Ensembl/Biomart)

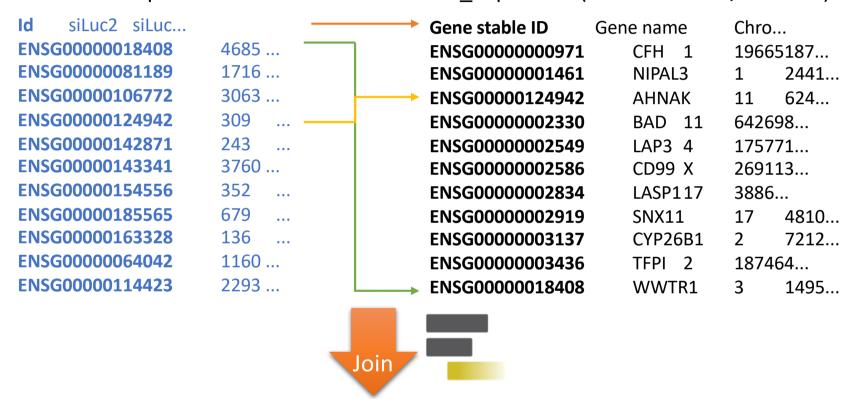

#### Result file

Gene stable ID siLuc2 siLuc3 ... Gene name Chro... ENSG00000124942 309 ... AHNAK 11 624... ENSG00000018408 4685 ... WWTR1 3 1495...

• 1. Click on o to display the content of the dataset [SARTools DESeq2 tables] (1) (from your history « RNA-seq data analysis ») and download the file siMitfvssiLuc.up.txt (click right, save ...) (2)

1.

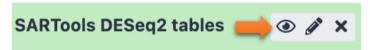

2. Output File Name (click to view) Size

siMitfvssiLuc.complete.txt 6.1 MB

siMitfvssiLuc.down.txt 521.9 KB

siMitfvssiLuc.up.txt 587.0 KB

- 2. Use the file siMitfvssiLuc.up.txt to extract gene annotations for those genes. Annotation to extract are: gene stable IDs, Chromosome/scaffold name, Gene start, Gene end, strand, Gene name, Gene type. Save the results to a compressed TSV file. (don't close the Ensembl/Biomart window once done)
  - Tip: colums are in the same order as columns are selected
- 3. Upload the file siMitfvssiLuc.up.txt and the annotation file (mart\_export.txt.gz) you obtained from Ensembl/BioMart to Galaxy into your current history "RNA-seq data analysis".

• Type: tabular

• **Genome**: hg38

- 4. Use the tool "Join two Datasets" to merge the two datasets (siMitfvssiLuc.up.txt and mart\_export.txt.gz) based on the column that contains Ensembl Gene IDs in each dataset.
  - Ensembl Gene IDs are used as unique identifiers common to the two datasets. For a given gene, data spread in the two files are going to be merged in the same line in the newly generated file.
  - Tip 1: Keep the header lines

Rename the dataset siMitfvssiLuc.up.annot.txt

- 5. Is there lncRNAs in the upregulated genes? Use the tool "<u>Filter</u> data on any column using simple expressions" to search for "lncRNA" (<- this exact case) in the dataset siMitfvssiLuc.up.annot.txt.
  - Tip 1: Search "IncRNA" in the column containing Gene types
  - Tip 2: c3 refers to column 3 of a dataset.
  - Tip 3 : look at examples below the form to help you find the correct syntax

• Bonus question: go back to Ensembl/BioMart. You want to extract sequences of all promoters of the up-regulated genes (the ones from the file siMitfvssiLuc.up.txt) to run a *de novo* motif discovery and search for over represented nucleotide sequence. Retrieve the 200nt upstream of these genes. Header should contain Gene stable ID, Transcript stable ID, Gene name and Gene description.

## Exercise 3: get annotations in the genome

- 1. How many genes are located in the genomic region: 2:208226227-208276270
- 2. Extract the coordinates of all human genes located on chromosomes (exclude scaffolds). Information to extract for each gene (beware of the order you tick the features to extract): Chromosome/scaffold name, Gene Start (bp), Gene End (bp), Gene stable ID, Gene Name and strand.
  - 1. Download the resulting file on your computer as a TSV file.
  - 2. Once downloaded rename the file hg38\_ens105.bed
  - 3. Open the file with a text editor and remove the first line (the one with headers)
  - Congrats, you've just created a BED file!